iPad Wi-Fi のつなぎ方

①「設定」アイコンをタップする。

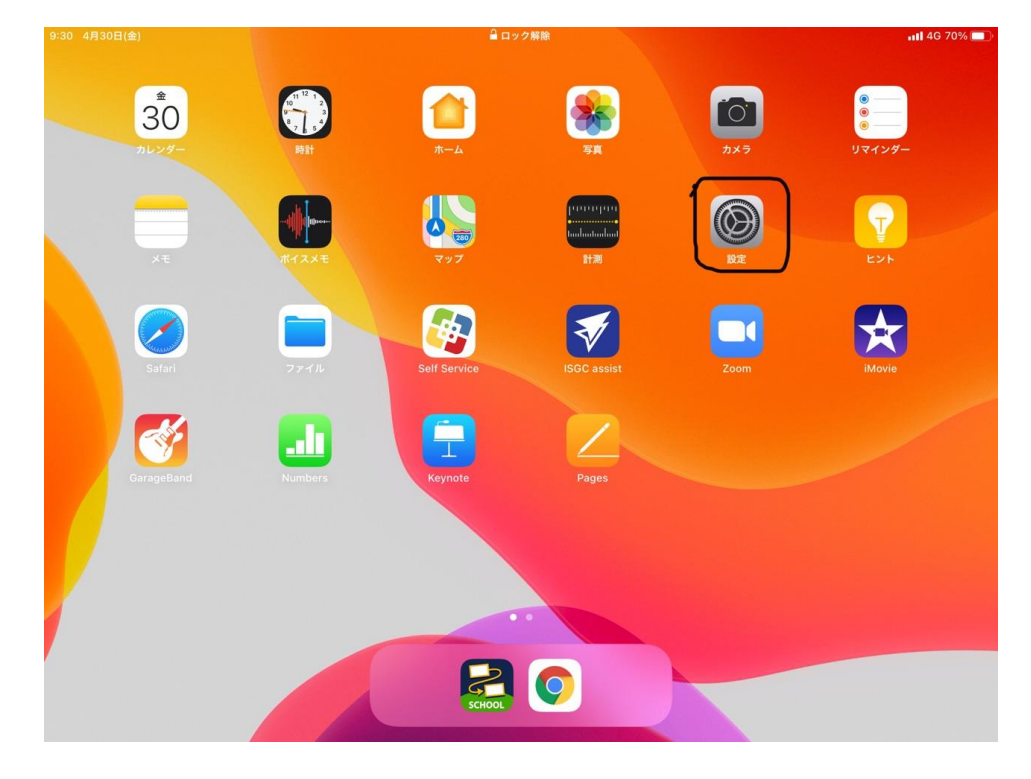

②左側にある「Wi-Fi」をクリックする。

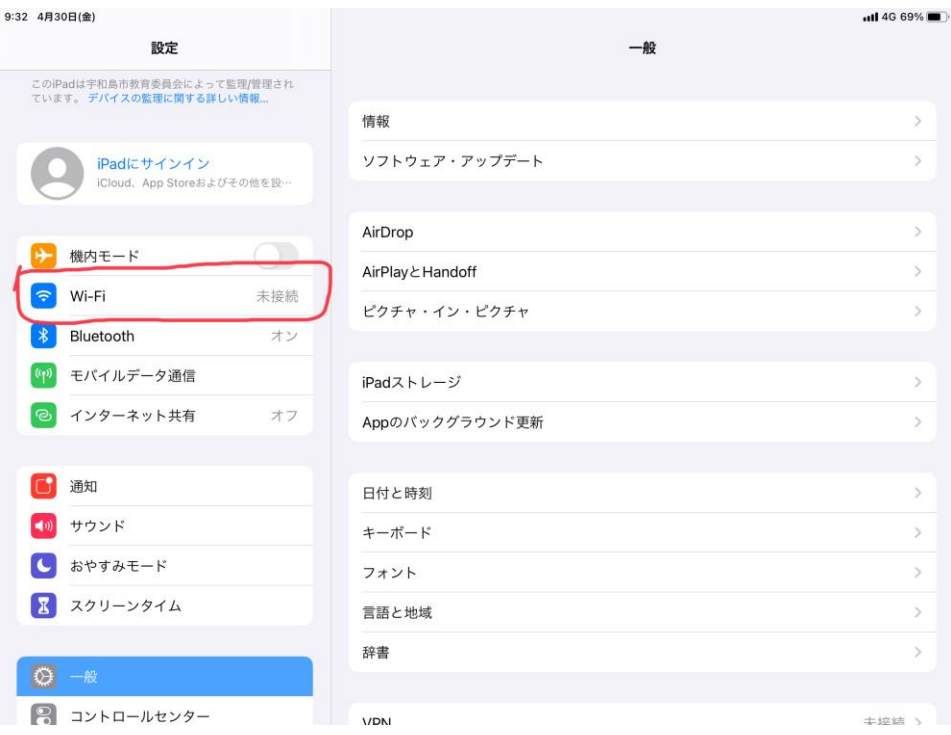

## ③接続する Wi-Fi を選び、タッブする。

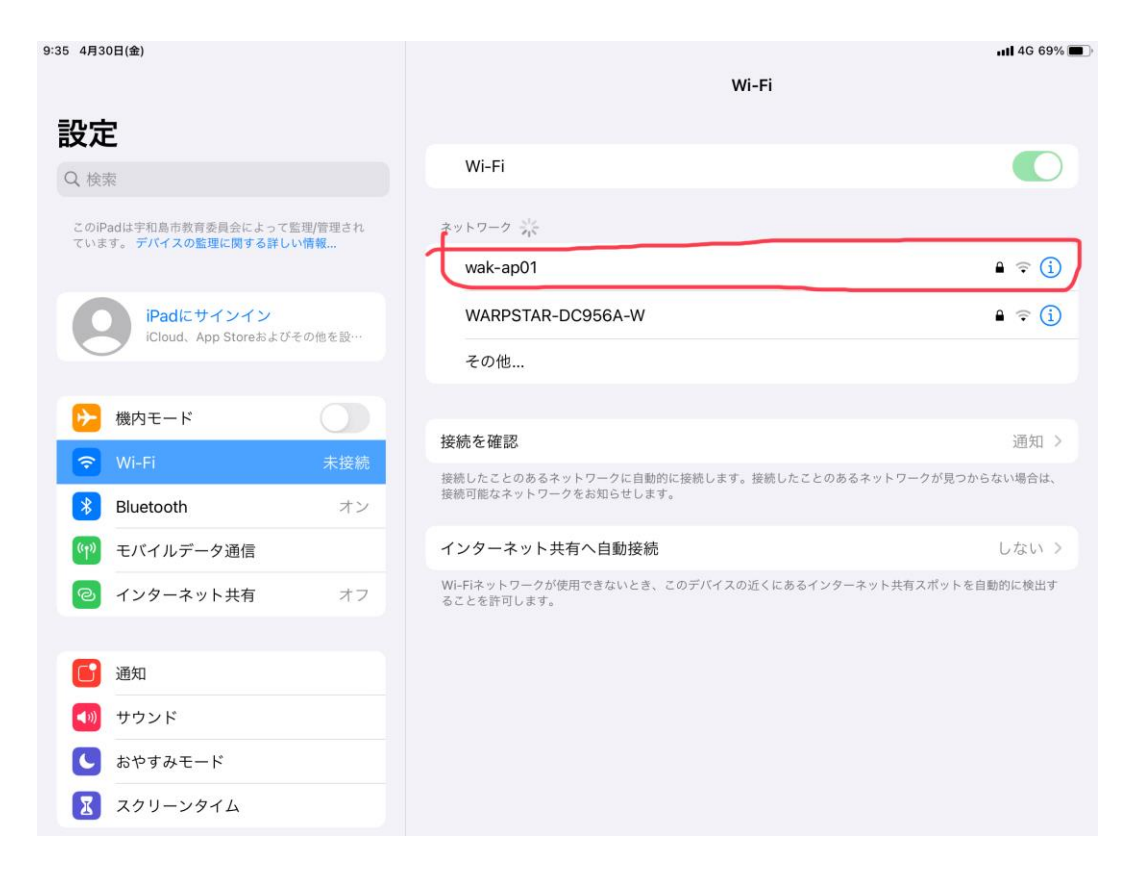

④パスワードを入力し、「接続」を押すと、接続が完了する。

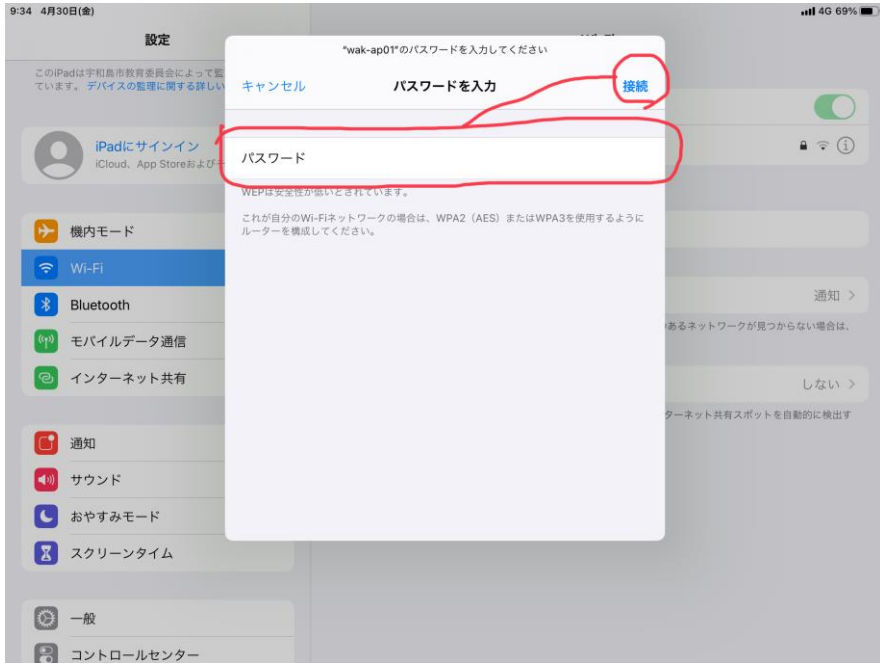